# Come OSPF inserisce una route predefinita in uno stub o in un'area di stub totale  $\overline{\phantom{a}}$

### Sommario

Introduzione **Prerequisiti Requisiti** Componenti usati **Convenzioni Configurazione** Esempio di rete Configurazioni **Verifica** Esaminare il database OSPF in un'area di stub Esaminare il database OSPF in un'area di stub totale Risoluzione dei problemi Informazioni correlate

## Introduzione

In questo documento viene illustrato come Open Shortest Path First (OSPF) inserisce una route predefinita in uno stub o in un'area di stub totale.

# **Prerequisiti**

### Requisiti

Nessun requisito specifico previsto per questo documento.

#### Componenti usati

Il documento può essere consultato per tutte le versioni software o hardware.

### Convenzioni

Per ulteriori informazioni sulle convenzioni usate, consultare il documento [Cisco sulle convenzioni](http://www.cisco.com/en/US/tech/tk801/tk36/technologies_tech_note09186a0080121ac5.shtml) [nei suggerimenti tecnici.](http://www.cisco.com/en/US/tech/tk801/tk36/technologies_tech_note09186a0080121ac5.shtml)

# **Configurazione**

In questa sezione vengono presentate le informazioni necessarie per configurare le funzionalità descritte più avanti nel documento.

#### Esempio di rete

Nel documento viene usata l'impostazione di rete mostrata nel diagramma.

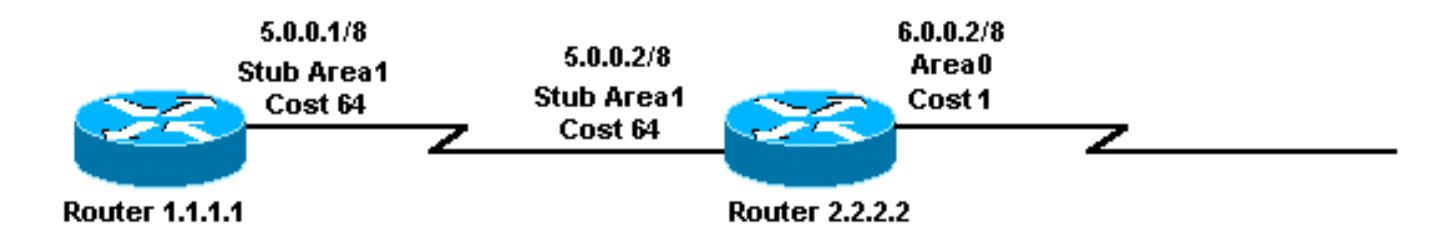

#### **Configurazioni**

Nel documento vengono usate le configurazioni mostrate di seguito.

- Router 1.1.1.1
- Router 2.2.2.2

#### Router 1.1.1.1

```
Current configuration:
hostname r1.1.1.1
interface Loopback0
  ip address 1.1.1.1 255.0.0.0
interface Serial2/1/0
  ip address 5.0.0.1 255.0.0.0
```

```
router ospf 2
 network 5.0.0.0 0.255.255.255 area 1
  area 1 stub
```
end

#### Router 2.2.2.2

```
Current configuration:
hostname r2.2.2.2
interface Loopback0
 ip address 2.2.2.2 255.0.0.0
interface Serial0/1/0
  ip address 5.0.0.2 255.0.0.0
interface ATM1/0.20
 ip address 6.0.0.2 255.0.0.0
router ospf 2
 network 5.0.0.0 0.255.255.255 area 1
 network 6.0.0.0 0.255.255.255 area 0
  area 1 stub
```
Le informazioni contenute in questa sezione permettono di verificare che la configurazione funzioni correttamente.

[Cisco CLI Analyzer \(solo utenti](http://cway.cisco.com/go/sa/) [registrati\) supporta alcuni comandi](http://tools.cisco.com/RPF/register/register.do) show. Usare Cisco CLI Analyzer per visualizzare un'analisi dell'output del comando show.

- show ip ospf database: visualizza una lista degli annunci di stato del collegamento (LSA) e li digita in un database dello stato del collegamento. In questo elenco vengono visualizzate solo le informazioni nell'intestazione LSA.
- show ip ospf database summary *<link-state id>* Visualizza i collegamenti di riepilogo del router di confine area (ABR).
- show ip route: visualizza lo stato corrente della tabella di routing.

#### Esaminare il database OSPF in un'area di stub

L'ABR per l'area di stub ha origine da un LSA di riepilogo con un ID collegamento di 0.0.0.0. Lo fa anche se non ha un percorso predefinito. Per verificare questa condizione, usare il comando show ip ospf database.

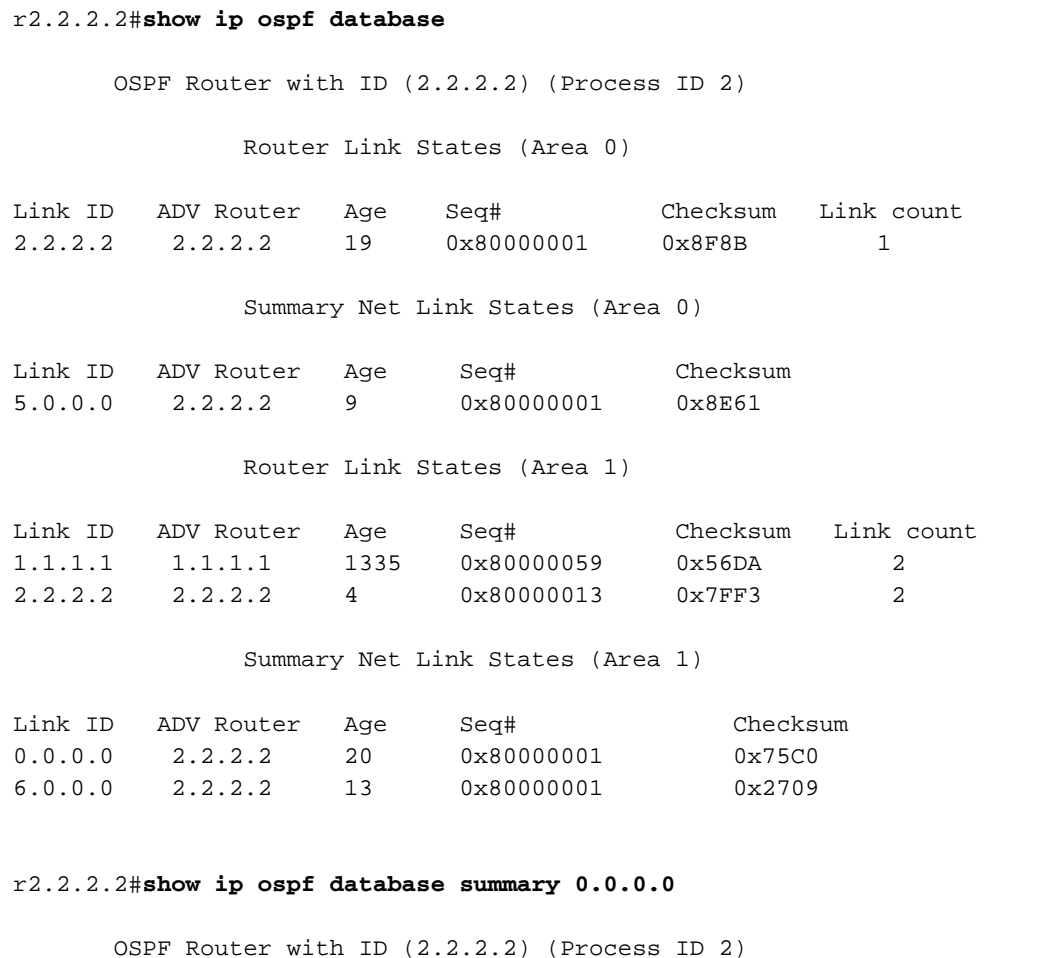

```
 LS age: 184
  Options: (No TOS-capability, DC)
  LS Type: Summary Links(Network)
  Link State ID: 0.0.0.0 (summary Network Number)
  !--- The ABR (Router 2.2.2.2) injects a default route
!--- into the stub area. Advertising Router: 2.2.2.2 LS Seq Number: 80000001 Checksum: 0x75C0
Length: 28 Network Mask: /0 TOS: 0 Metric: 1 r2.2.2.2#show ip route 0.0.0.0
% Network not in table
!--- The ABR (Router 2.2.2.2) does not have a default route
!--- in its routing table. r1.1.1.1#show ip route ospf
O IA 6.0.0.0/8 [110/65] via 5.0.0.2, 00:04:23, Serial2/1/0
O*IA 0.0.0.0/0 [110/65] via 5.0.0.2, 00:04:23, Serial2/1/0
```
#### Esaminare il database OSPF in un'area di stub totale

Se si modifica l'area 1 nell'esempio dell'area di stub da un'area di stub a un'area di stub totale, la funzione ABR inserisce comunque la LSA di riepilogo 0.0.0 nell'area 1. L'unica differenza è che le altre LSA di riepilogo non vengono inviate nell'area di stub totale.

Nota: l'unica modifica apportata alla configurazione è stata apportata alla funzione ABR. L'istruzione no-summary è stata aggiunta alla relativa configurazione OSPF: area 1 stub senza riepilogo.

Questo output del comando mostra l'aspetto del database OSPF in un'area di stub.

r2.2.2.2#**show ip ospf d atabase** OSPF Router with ID (2.2.2.2) (Process ID 2) Router Link States (Area 0) Link ID ADV Router Age Seq# Checksum Link count 2.2.2.2 2.2.2.2 617 0x80000001 0x8F8B 1 Summary Net Link States (Area 0) Link ID ADV Router Age Seq# Checksum 5.0.0.0 2.2.2.2 608 0x80000001 0x8E61 Summary ASB Link States (Area 0) Link ID ADV Router Age Seq# Checksum 1.1.1.1 2.2.2.2 243 0x80000003 0x8F5E Router Link States (Area 1) Link ID ADV Router Age Seq# Checksum Link count 1.1.1.1 1.1.1.1 1934 0x80000059 0x56DA 2 2.2.2.2 2.2.2.2 247 0x80000015 0x7BF5 2 Summary Net Link States (Area 1) Link ID ADV Router Age Seq# Checksum 0.0.0.0 2.2.2.2 249 0x80000003 0x71C2 *!--- Notice that this is the only summary LSA !--- in the totally stub area.* r1.1.1.1#**show ip route ospf**

O\*IA 0.0.0.0/0 [110/65] via 5.0.0.2, 00:04:11, Serial2/1/0

ABR non genera un LSA di riepilogo per la versione 6.0.0.0/8. Di conseguenza, il router 1.1.1.1

non ha più un percorso per la versione 6.0.0.0/8. L'unica route inter-area di questo router è il percorso predefinito.

# Risoluzione dei problemi

Al momento non sono disponibili informazioni specifiche per la risoluzione dei problemi di questa configurazione.

## Informazioni correlate

- [Guida esplicativa del database OSPF](http://www.cisco.com/en/US/tech/tk365/technologies_white_paper09186a0080094202.shtml?referring_site=bodynav)
- [Pagina di supporto del protocollo OSPF](http://www.cisco.com/en/US/tech/tk365/tk480/tsd_technology_support_sub-protocol_home.html?referring_site=bodynav)
- [Pagina di supporto per il routing IP](http://www.cisco.com/en/US/tech/tk365/tsd_technology_support_protocol_home.html?referring_site=bodynav)
- Documentazione e supporto tecnico Cisco Systems